## **Enabling jQuery**

The entire jQuery library is contained in a single JavaScript file that may be freely downloaded from **jquery.com/download**  Compressed and uncompressed copies of the jQuery library file are available for download. There are no functional differences between these files but the uncompressed copy is formatted with spacing and comments, to make it easily human-readable, whereas the compressed copy is minimized by the removal of spacing and comments – to reduce the file size and so improve performance. Unless you wish to examine the source code of the jQuery library itself you should download the compressed copy and place it in the directory containing your HTML web page documents.

In order to enable the jQuery library to be used on your web pages the jQuery library file must be incorporated into the web page by including an HTML **<script>** tag within the head section of the HTML document to indicate the jQuery library's location.

The minimized jQuery library is a file named something like **jquery-1.11.0.min.js**, describing the current version number, and can be enabled in your web page by including these HTML tags in the head section of your web page:

## **<script src="jquery-1.11.0.min.js"> </script>**

There are also 2.x.x versions of the jQuery library file that are further minimized by removal of support for older web browsers. As an alternative to hosting a copy of the jQuery library alongside your web pages you can indicate the jQuery library's location online at the Google CDN (Content Delivery Network) like this:

## **<script**

 **src="//ajax.googleapis.com/ajax/libs/jquery/1.11.0/jquery.min.js"> </script>**

or at the Microsoft CDN (Content Delivery Network) like this:

## **<script**

 **src="//ajax.aspnetcdn.com/ajax/jQuery/jquery-1.11.0.min.js"> </script>**

As jQuery is so popular many users may already have downloaded the library file from Google or Microsoft into their browser's cache when visiting another site. This means it can quickly be loaded from cache when they visit your site.

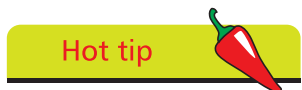

jQuery resolves multi-browser issues automatically – it performs identically in all major browsers, including Internet Explorer 6.

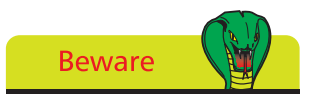

Change the version number in the tag to match that of the jQuery library file you download or indicate online.